投資信託目論見書

## 1.1投資信託のお取扱い対象ファンドのご確認  $\blacktriangleright \blacktriangleright \blacktriangleright$

投資信託のお取り扱いファンドの確認と目論見書の閲覧が可能となります。

1 上部に配置されている電子書面メニューをクリックしてください。

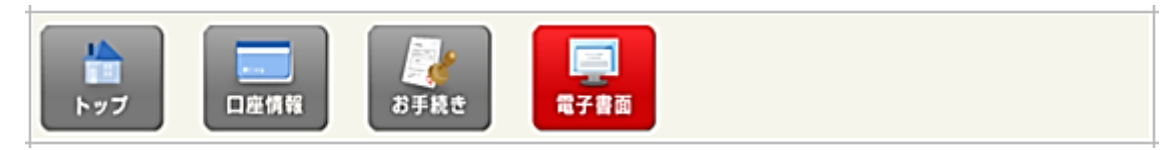

2 「投資信託目論見書」をクリックしてください。

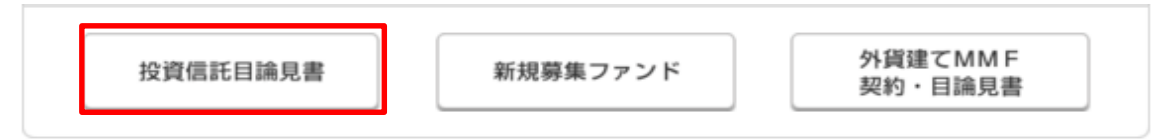

## 3 ファンド一覧画面が表示されます。

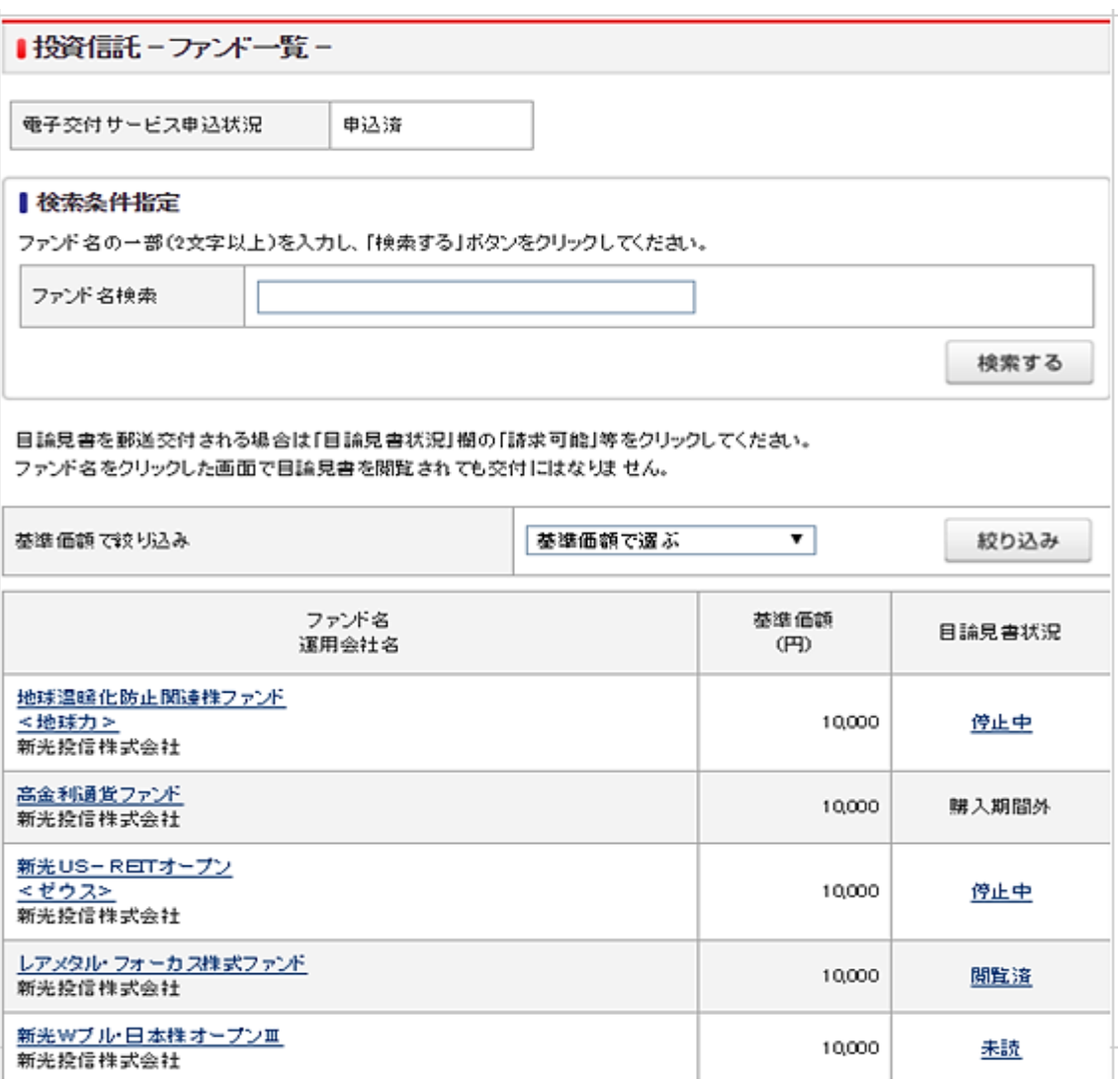

▶ ファンド情報画面

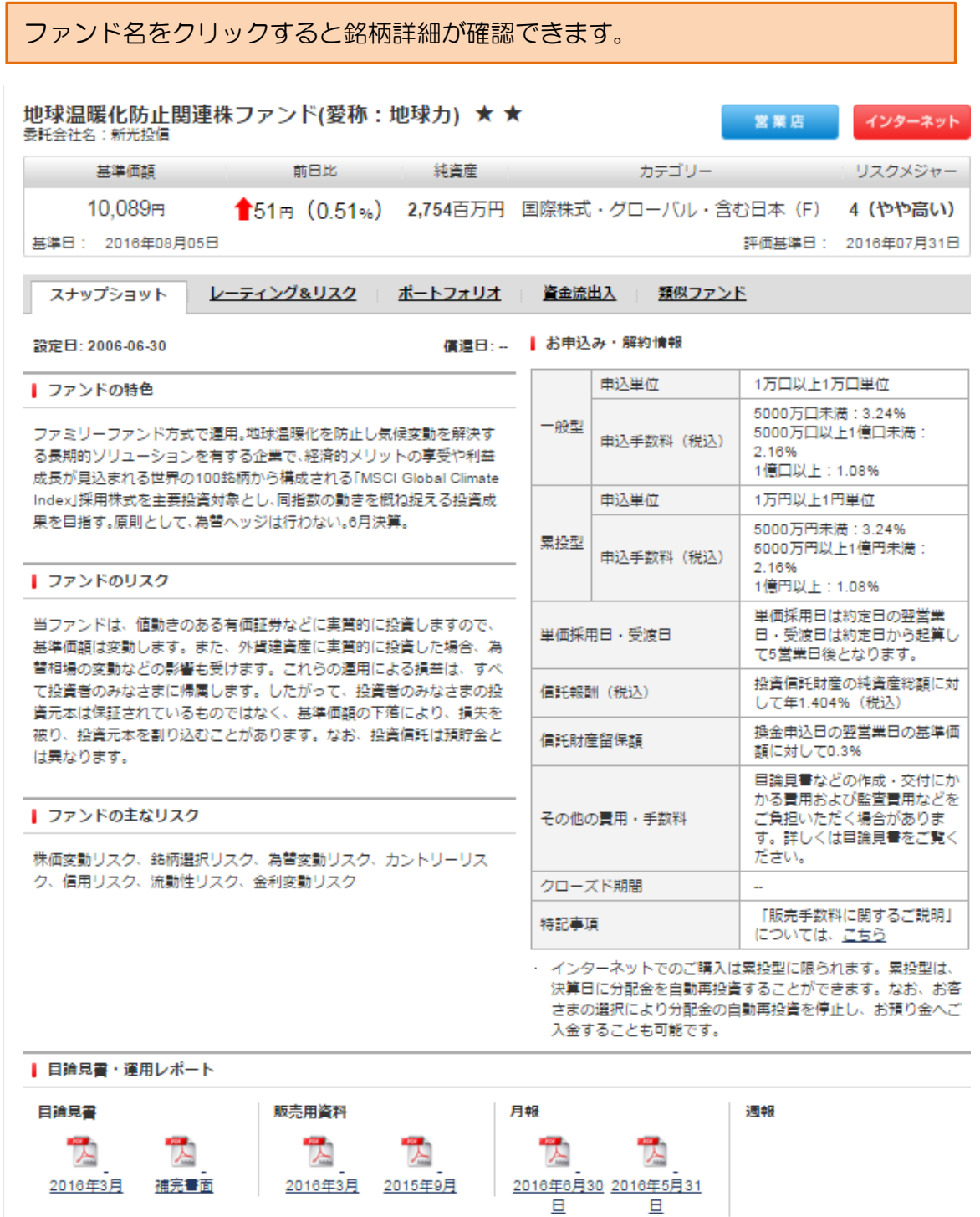

目論見書内容確認画面

ファンド名欄の目論見書状況項目の「未読」をクリックし、目論見書をご確認くだ さい。

■ 投資信託 - 目論見書内容確認 -

新光Wブル・日本株オープンⅢ の目論見書確認画面です。目論見書のリンクをクリックしてください。PDFファイルにて目論見 書を確認いただけます。

뙛 新光Wブル・日本株オープンⅢ の目論見書

前の画面に戻る

※目論見書の分冊化に伴う「諸求目論見書」のご諸求はお取扱店までご連絡ください。

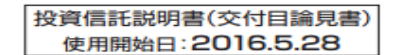

う

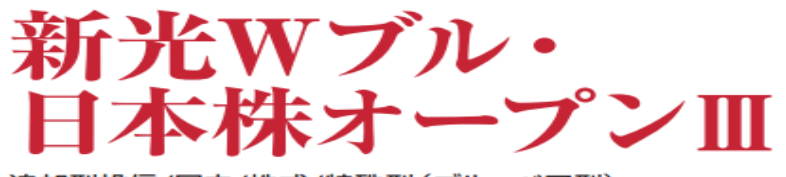

追加型投信/国内/株式/特殊型(ブル・ベア型)

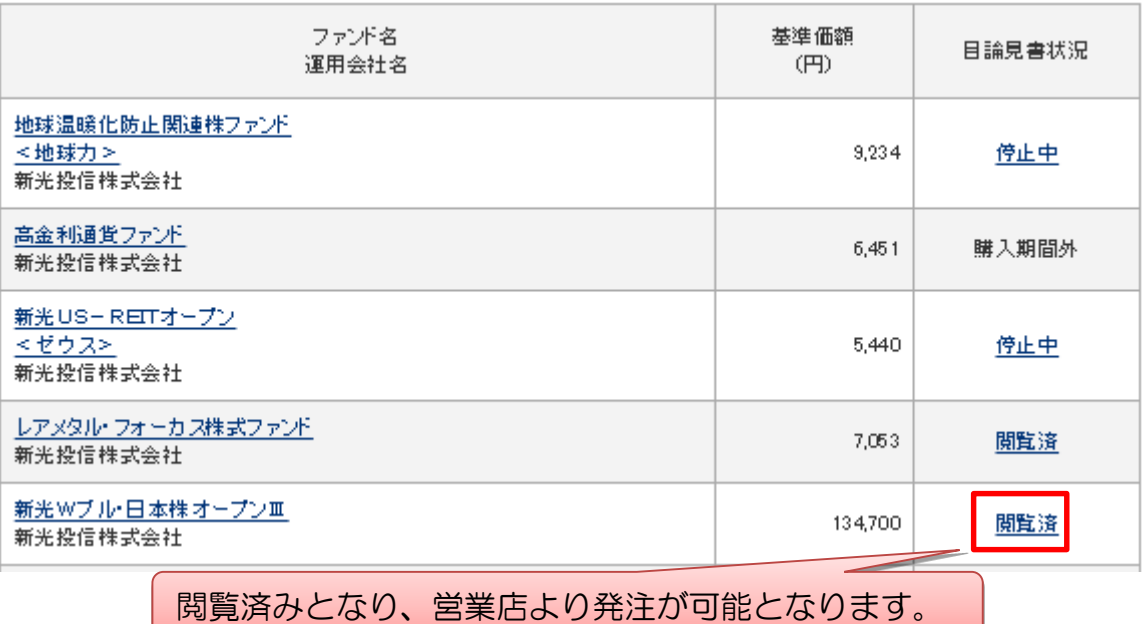